# 

# **MAX3799 Evaluation Kit**

### Features

- Fully Assembled and Tested
- Software Control Through USB Port
- SMA Connectors for High-Speed Inputs and Outputs
- Powered by +3.3V Supply and USB Port
- Indicator for USB Power

### **\_Ordering Information**

| PART         | ТҮРЕ   |
|--------------|--------|
| MAX3799EVKIT | EV Kit |

### Component List

| DESIGNATION                                                                 | QTY | DESCRIPTION                                                                            |  |  |
|-----------------------------------------------------------------------------|-----|----------------------------------------------------------------------------------------|--|--|
| J3                                                                          | 1   | Mini USB connector, B type<br>Tyco 1743035-1                                           |  |  |
| JU1–JU9, JU20                                                               | 10  | 2-pin headers, 0.1in centers                                                           |  |  |
| L4                                                                          | 1   | 4.7µH ±20%, 870mA inductor<br>Taiyo Yuden CBC3225T4R7MR                                |  |  |
| L8, L9, L11                                                                 | 3   | Ferrite beads (0603)<br>Taiyo Yuden FBMH1608HM102-T                                    |  |  |
| L13                                                                         | 1   | 22µH ±20% inductor, 520mA<br>Taiyo Yuden CBC3225T220M                                  |  |  |
| R1                                                                          | 1   | 1k $\Omega$ ±1% resistor (0402)                                                        |  |  |
| R2                                                                          | 1   | Not installed                                                                          |  |  |
| R10, R16, R50                                                               | 3   | 4.7k $\Omega$ ±1% resistors (0402)                                                     |  |  |
| R18, R25, R29,<br>R52, R55, R62,<br>R66, R73                                | 8   | 499 $\Omega$ ±1% resistors (0402)                                                      |  |  |
| R24                                                                         | 1   | 1.5kΩ ±1% resistor (0402)                                                              |  |  |
| R30, R31, R48,<br>R51, R53                                                  | 5   | 10k $\Omega$ ±1% resistors (0402)                                                      |  |  |
| R91                                                                         | 1   | 680Ω ±5% resistor (0402)                                                               |  |  |
| TP1, TP3, TP6,<br>TP7, TP9, TP10,<br>TP11, TP13,<br>TP14, TP15,<br>J10, J13 | 12  | Test points                                                                            |  |  |
| U8                                                                          | 1   | Multirate limiting amplifier and<br>VCSEL driver<br>Maxim MAX3799ETJ+<br>(32 TQFN-EP*) |  |  |

### **General Description**

The MAX3799 evaluation kit (EV kit) is an assembled electrical demonstration board that provides easy computer-controlled evaluation of the MAX3799 multirate limiting amplifier and VCSEL driver. The included software communicates with the EV kit through the USB port, and provides access to all the internal registers to optimize the functionality of the MAX3799. The EV kit is powered by a +3.3V supply and USB port. SMA connectors are used for the high-speed inputs and outputs. An LED indicates the status of USB power.

|                                                                   | ,   | 1                                                                 |  |  |
|-------------------------------------------------------------------|-----|-------------------------------------------------------------------|--|--|
| DESIGNATION                                                       | QTY | DESCRIPTION                                                       |  |  |
| C3–C6, C11,<br>C12, C50, C51                                      | 8   | 0.01µF ±10% ceramic<br>capacitors (0402)                          |  |  |
| C7, C9, C10,<br>C14, C15, C16,<br>C19, C43, C44,<br>C45, C47, C53 | 12  | 1000pF ±10% ceramic<br>capacitors (0402)                          |  |  |
| C18, C22                                                          | 2   | 33pF ±5% ceramic capacitors (0402)                                |  |  |
| C21                                                               | 1   | 0.1µF ±10% ceramic capacitor<br>(0805)                            |  |  |
| C25–C28, C46,<br>C48, C49, C52,<br>C56                            | 9   | 0.1µF ±10% ceramic capacitors<br>(0402)                           |  |  |
| C29                                                               | 1   | 0.1µF ±10% ceramic capacitor<br>(0603)                            |  |  |
| C34, C55                                                          | 2   | 1µF ±10% ceramic capacitors<br>(0603)                             |  |  |
| C35, C37, C38                                                     | 3   | 4.7μF ±10% ceramic capacitors<br>(0805)                           |  |  |
| C57                                                               | 1   | 22µF ±5% tantalum capacitor<br>(B case)                           |  |  |
| D6                                                                | 1   | Green LED<br>Lumex SSL-LX3044GD                                   |  |  |
| J1, J2, J4–J9                                                     | 8   | SMA connectors, edge mount,<br>tab center<br>Johnson 142-0701-851 |  |  |

### 

Maxim Integrated Products 1

For pricing, delivery, and ordering information, please contact Maxim Direct at 1-888-629-4642, or visit Maxim's website at www.maxim-ic.com.

Evaluates: MAX3799

| DESIGNATION | QTY | DESCRIPTION                                         |  |  |
|-------------|-----|-----------------------------------------------------|--|--|
| U10         | 1   | Microcontroller (28 SO)<br>Microchip PIC16C745-I/SO |  |  |
| Y1          | 1   | 6.000MHz, 32pF SMD crystal<br>ECS-60-32-5PXDN-TR    |  |  |

### **Quick Start**

**Note:** In the following sections, software-related items are identified by bolding. Text in **bold** refers to items directly from the EV kit software. Text in **bold and underlined** refers to items from the Windows<sup>®</sup> operating system.

- 1) Install shunts on jumpers JU1 through JU7.
- 2) Connect a +3.3V supply to VCC (+3.3V) (J13) and GND (J10). Set the supply current limit to 300mA.
- Connect the computer to the EV kit with a USB cable (A-male to mini-B-male). LED D6 should switch on, indicating that USB power is detected.
- 4) Connect a 2.0V power source to BIAS (TP3) to ensure proper transmitter operation.
- 5) To download the latest version of the EV kit software (MAX3799revX.zip), visit the Maxim website at <u>www.maxim-ic.com/evkitsoftware</u>. Uncompress the zip file to a local folder and run the installation file (setup.exe). Installation requires administrative rights and can also require Internet access to download necessary drivers.

### **Component List (continued)**

| DESIGNATION | QTY | DESCRIPTION                              |  |  |  |
|-------------|-----|------------------------------------------|--|--|--|
| _           | 10  | Shunts                                   |  |  |  |
| _           | 1   | PCB: MAX3799 EVALUATION<br>BOARD+, REV A |  |  |  |

+Denotes a lead(Pb)-free/RoHS-compliant package. \*EP = Exposed pad.

- After installation is complete, follow this path to start the program: <u>Start</u> → <u>All Programs</u> → <u>Maxim</u> <u>Integrated Products</u> → <u>MAX3799 Evaluation Kit</u>.
- 7) If the MAX3799 EV kit is connected with a USB cable, the Status indicator turns green. Otherwise, doublecheck the USB connection.
- 8) The receiver (Figure 1) and transmitter (Figure 2) are controlled on separate tabs. The registers contain a default setting and can be read using the **Read All** button. For detailed register functions, refer to the MAX3799 IC data sheet.
- 9) Connect a  $50\Omega$  CML source to RIN± (J4 and J9) for the receiver. Connect a  $50\Omega$  CML source to TIN± (J5 and J6). Set the input amplitude to  $400mVP_{-P}$ .
- 10) Connect a  $50\Omega$  terminated oscilloscope to ROUT± (J7 and J8) and to TOUT± (J1 and J2). The receiver output amplitude can be adjusted with the **CML output level** control. The transmitter output amplitude can be adjusted with the **IMod** control.

Windows is a registered trademark of Microsoft Corp.

| MAX3799 EVALUATION KIT                                        | ×                              |
|---------------------------------------------------------------|--------------------------------|
| Status USB Connect USB disconnect Save Settings Load Settings | Read All                       |
| RECEIVER TRANSMITTER For manual                               | al controls check is one state |
| RECEIVER TRANSMITTER                                          |                                |
| RECEIVER CONTROLS                                             |                                |
| 🗖 RSEL 📃 RXSTAT 📃 LOS                                         |                                |
| Load 83 🕂 CML output level Read                               |                                |
| Load 12 🖶 LOS Threshold Read                                  |                                |
|                                                               |                                |
| Rate-select [RATE_SEL] LOS polarity [LOS_POL]                 |                                |
| Receiver polarity [RX_POL]                                    |                                |
| Squelch [SQ_EN] Receiver deemphasis [RXDE_EN]                 |                                |
| Receiver autozero control [AZ_EN]                             |                                |
| LOS control [LOS_EN]                                          |                                |
| Read                                                          |                                |
|                                                               |                                |
|                                                               |                                |
|                                                               | Quit                           |

Figure 1. MAX3799 EV Kit Software (Receiver)

**Evaluates: MAX3799** 

| MAX3799 EV            | ALUATION KIT                          |                         |              |                            | ×                      |
|-----------------------|---------------------------------------|-------------------------|--------------|----------------------------|------------------------|
| Status                | USB Connect U                         | JSB disconnect S        | ave Settings | Load Settings              | Read All               |
|                       | RECEIVER                              |                         | 3            | For manual contra          | ols check is one state |
| RECEIVER              | TRANSMITTER                           |                         |              |                            |                        |
| TRANSM                | ITTER CONTROLS -                      |                         |              |                            |                        |
|                       | nal Tx Polarity<br>ble Tx De-emphasis | ilobal Digital Reset    | Load 0       | 🛨 De-emphasi<br>phasis Inc | <sup>s</sup> Read      |
|                       |                                       | Read                    | Load 0       | 🕂 Tx Pulse Wid             | th Read                |
| - IBias and           | d IMod                                |                         | ]            |                            |                        |
| IBias <mark>Lo</mark> | pad 18.0 🕂 Vali                       | ue <mark>Load</mark> 48 | 🗧 Max 🛛      | Load 0.0 🚍 🚬 🗆             | ⊒∐                     |
| IMod Lo               | pad 18.0 🛨 Val                        | ue Load 48              | 🕂 Max 🔤      | Load                       | ment Read              |
|                       | Status Indicators                     |                         |              |                            |                        |
|                       | Por->txVcc low lim                    | V_TOUT +/- CN           |              | ement to Imod MAX          | Read                   |
|                       | MON                                   |                         |              | ement to IBias MAX         | Every 🗖 3.0s           |
|                       | Loss of Signal                        | BIAS Open/Sho           | orted        | E                          |                        |
| FA                    | ULT                                   | Copy of FAULT           |              |                            | 🗖 1.0s                 |
|                       |                                       | DISABLE                 |              | statu                      | us done                |
|                       |                                       |                         |              |                            |                        |
|                       |                                       |                         |              |                            | Quit                   |

Figure 2. MAX3799 EV Kit Software (Transmitter)

4

**Evaluates: MAX3799** 

**MAX3799 Evaluation Kit** 

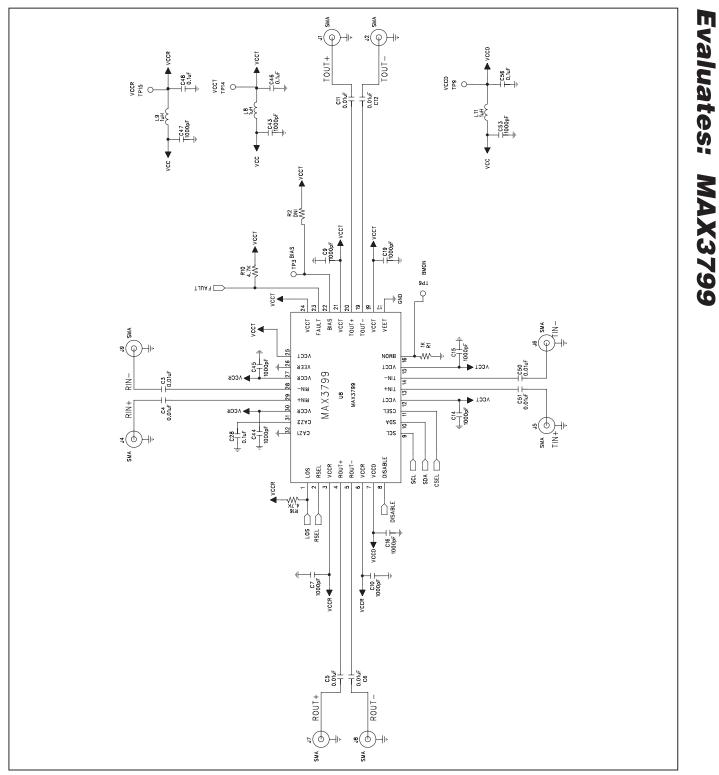

Figure 3a. MAX3799 EV Kit Schematic (Sheet 1 of 2)

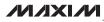

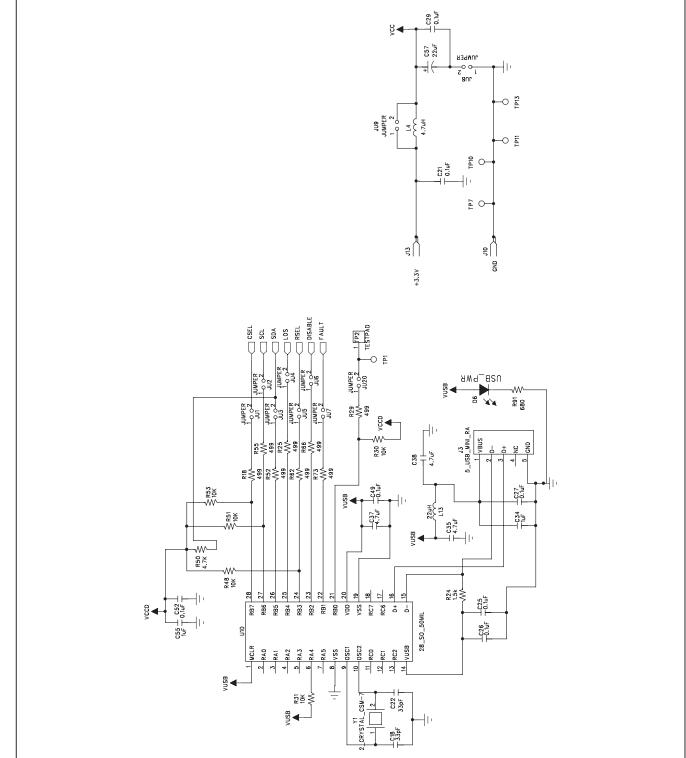

Figure 3b. MAX3799 EV Kit Schematic (Sheet 2 of 2)

**MAX3799 Evaluation Kit** 

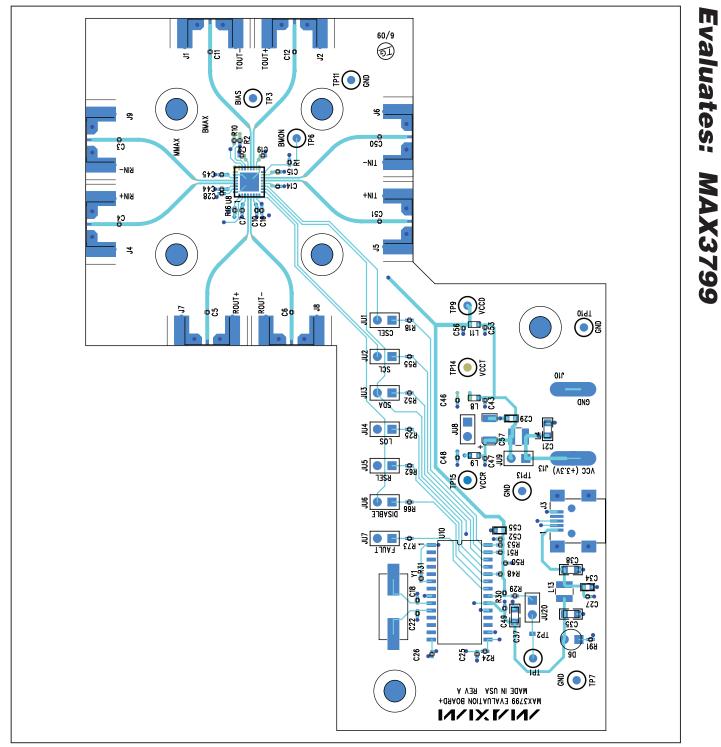

Figure 4. MAX3799 EV Kit Component Placement Guide—Component Side

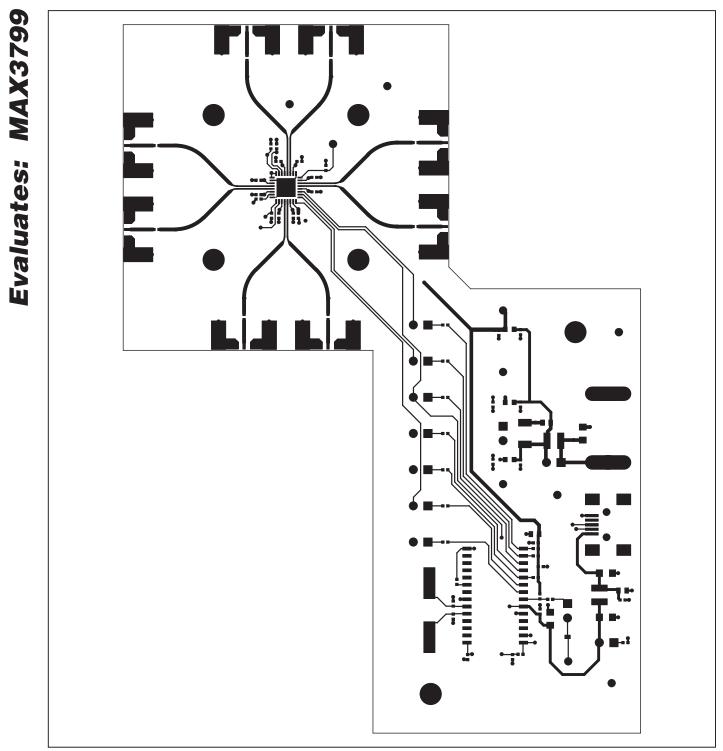

Figure 5. MAX3799 EV Kit PCB Layout—Component Side

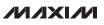

# **MAX3799 Evaluation Kit Evaluates: MAX3799**

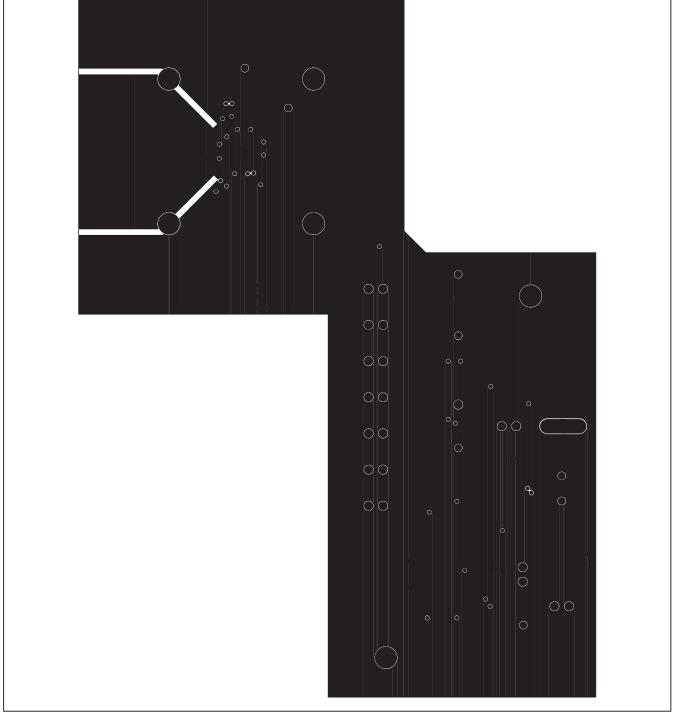

Figure 6. MAX3799 EV Kit PCB Layout—Ground Plane

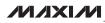

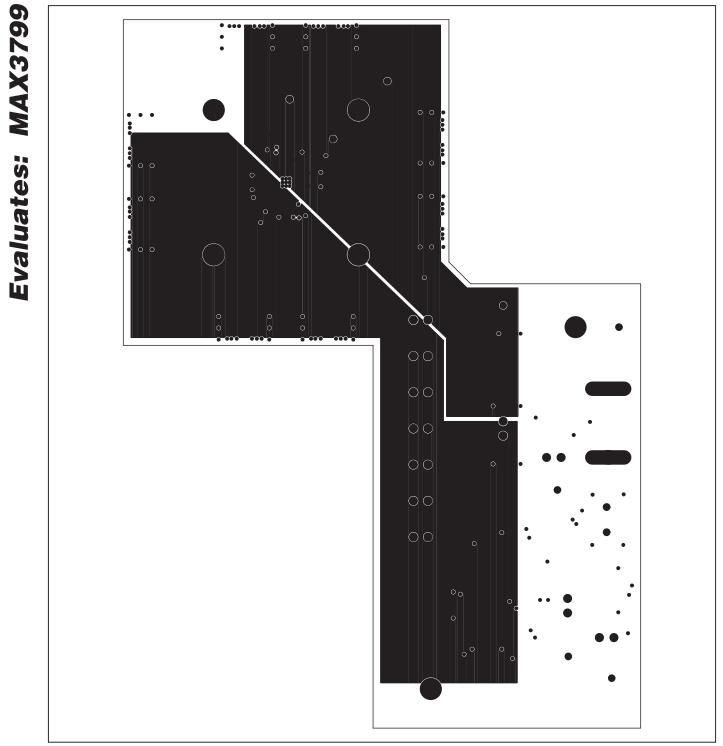

Figure 7. MAX3799 EV Kit PCB Layout—Power Plane

**MAX3799 Evaluation Kit** 

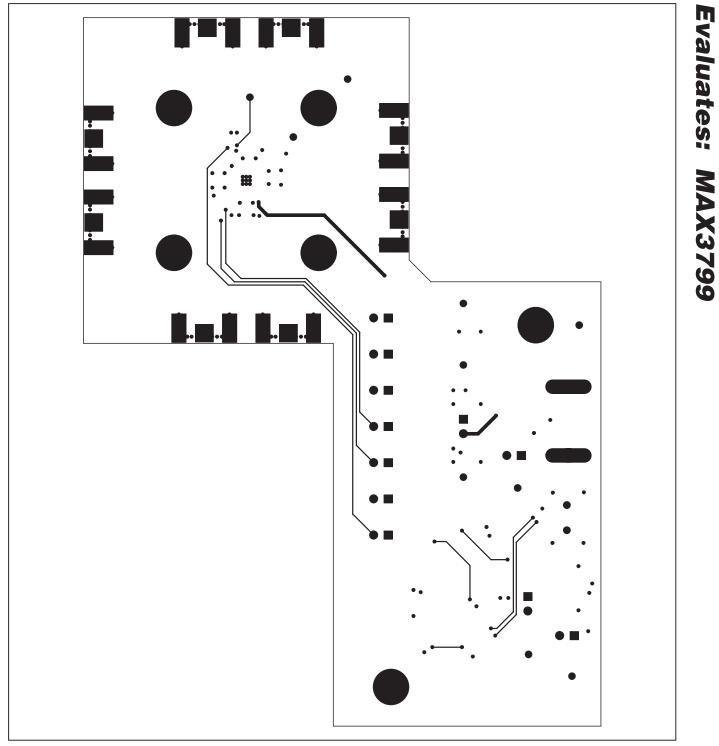

Figure 8. MAX3799 EV Kit PCB Layout—Solder Side

Maxim cannot assume responsibility for use of any circuitry other than circuitry entirely embodied in a Maxim product. No circuit patent licenses are implied. Maxim reserves the right to change the circuitry and specifications without notice at any time.

Maxim Integrated Products, 120 San Gabriel Drive, Sunnyvale, CA 94086 408-737-7600 \_

© 2010 Maxim Integrated Products

Maxim is a registered trademark of Maxim Integrated Products, Inc.